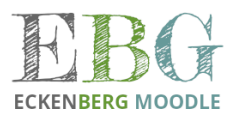

## **Anleitung zur Registrierung auf der Lernplattform moodle**

## **Schritt 1: Im Schulnetz anmelden**

*Wichtig:* Du kannst dich nur in moodle registrieren, wenn du dich bereits mind. einmal an einem Schul-PC mit deinem Benutzernamen und Passwort im Schulnetz angemeldet hast. Dort wird dann dein Benutzerprofil angelegt, das wir für moodle brauchen.

## **Schritt 2: In moodle registrieren**

- 1. Öffne unsere moodle-Website (wichtig: Nicht den Internet-Explorer verwenden, sondern Mozilla Firefox oder Google Chrome): [https://moodle.ebg.mos.schule-bw.de](https://moodle.ebg.mos.schule-bw.de/)
- 2. Verwende als Anmeldenamen und Kennwort die gleichen Zugangsdaten, wie wenn du dich an einem Schul-PC im Schulnetz anmeldest und bestätige mit der Login-Taste.

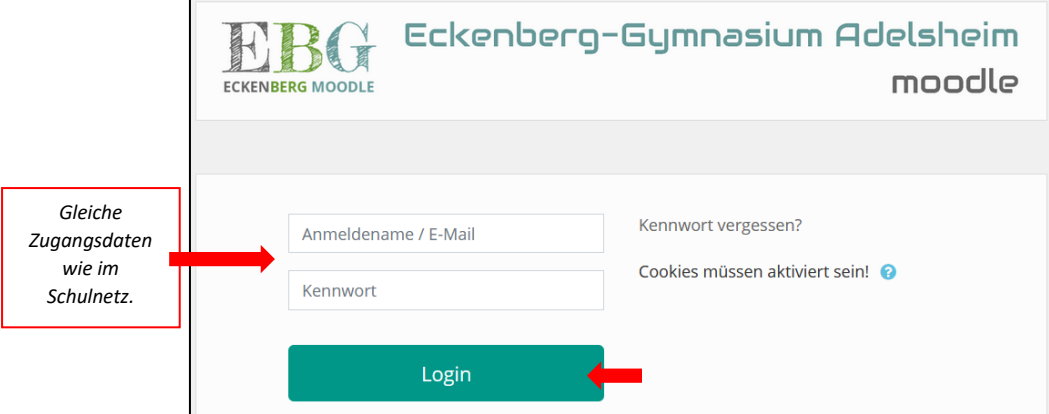

3. Gib im folgenden Fenster deine E-Mail-Adresse an. Diese wird benötigt, da dir moodle E-Mail-Benachrichtigungen schickt, wie z. B. wichtige Informationen deiner Lehrer. Alle weiteren Angaben sind freiwillig und müssen nicht gemacht werden. Bestätige die Eingabe deine E-Mail-Adresse mit "Profil aktualisieren".

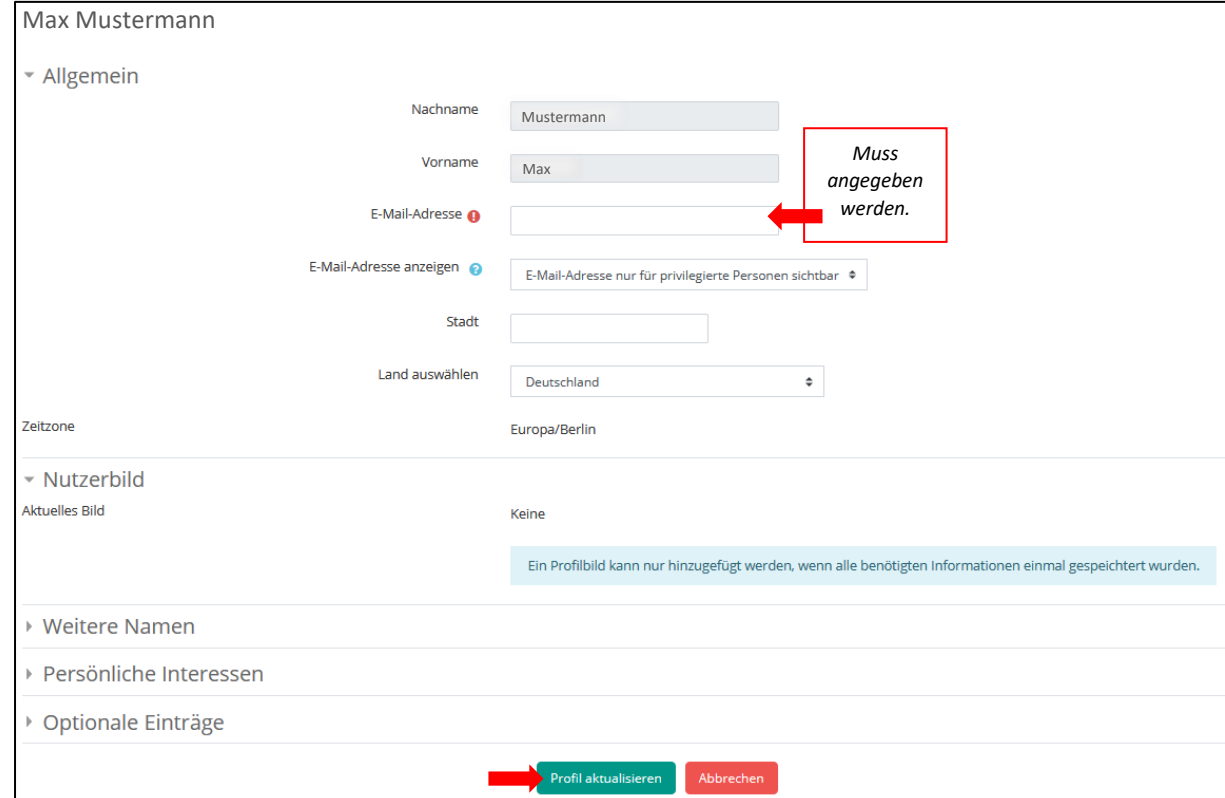

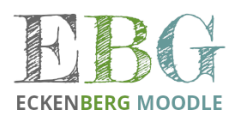

## 4. Es erscheint nun folgende Meldung:

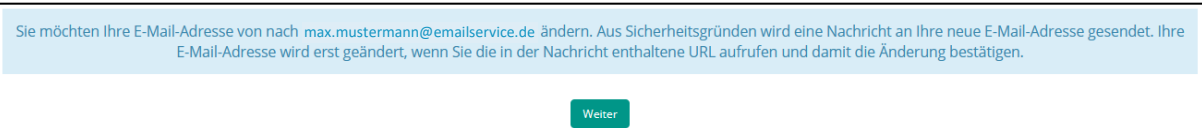

Du musst dich nun bei deinem E-Mail-Account einloggen und auf den Bestätigungslink klicken, welcher dir von moodle zugesendet wurde. Falls die E-Mail nicht zu finden ist, dann bitte auch in den Spamordner schauen oder ggfs. nach 5-10 Minuten nochmal nachschauen (In Einzelfällen hat es auch schon einige Stunden gedauert, also bitte ein wenig geduldig sein).

5. Mit klicken auf den Bestätigungslink öffnet sich folgendes Fenster. Klicke hier nun auf "Profil aktualisieren".

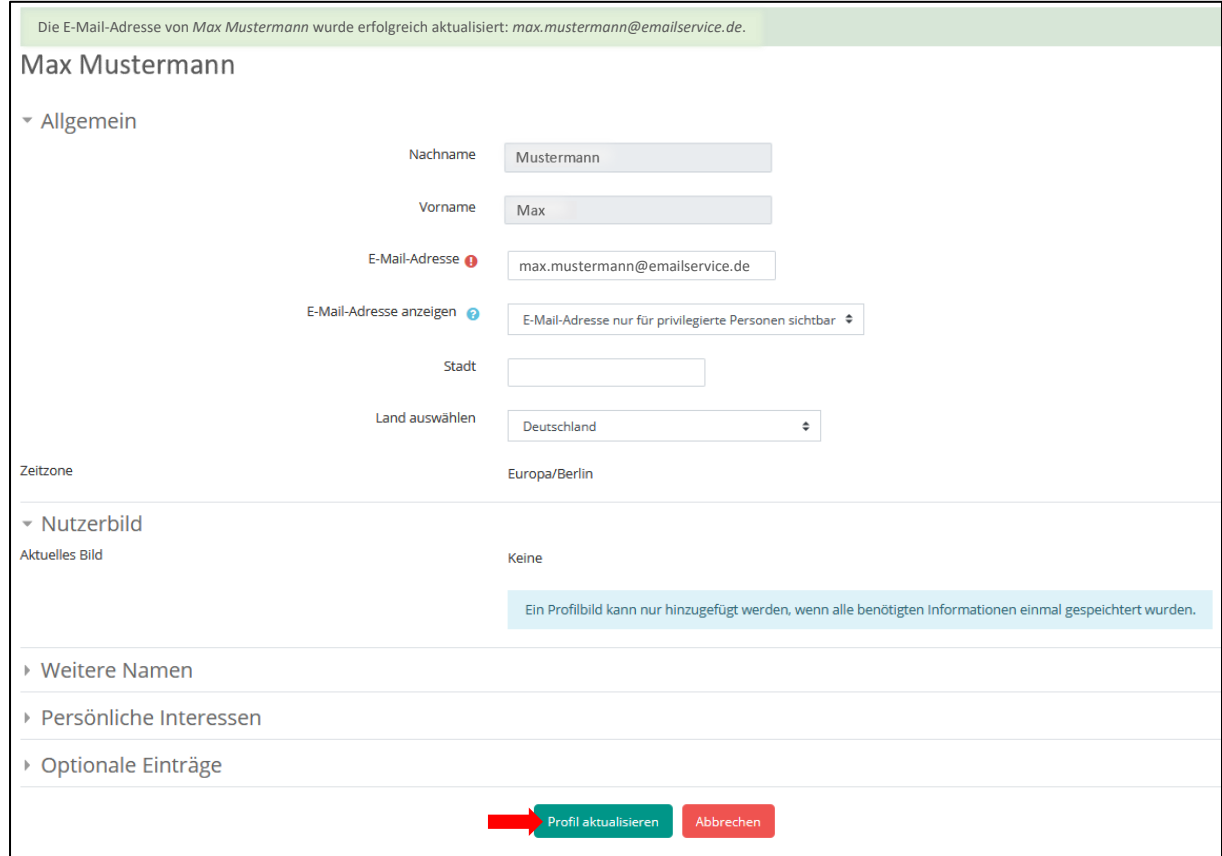

- 6. Dir wird nun die Datenschutzinformation angezeigt. Lies dir diese durch. Sofern du noch unter 18 Jahre alt bist, dann gemeinsam mit deinen Eltern (Tipp: Du kannst die Datenschutzerklärung auch oben rechts drucken oder speichern und später gemeinsam mit deinen Eltern anschauen). Bestätigte dann mit "Ja" (Hinweis: Du musst mit "Ja" bestätigten im moodle nutzen zu können.)
- 7. Mit einem Klick auf (links oben) gelangst du dann auf die Startseite von moodle, welche dir mit einer kurzen Tour vorgestellt wird. Du bist nun erfolgreich in moodle registriert.

*Noch Fragen? Wende dich an deine Klassenlehrerin / deinen Klassenlehrer oder an schreibe eine E-Mail an [moodle@ebg.schule.](mailto:moodle@ebg.schule)*

*Viel Spaß beim Online-Lernen wünscht dein moodle Team.*